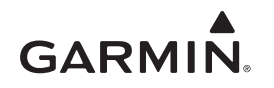

# <span id="page-0-0"></span>**Brugervejledning til vívosmart®**

### **Introduktion**

#### **ADVARSEL**

Se guiden *Vigtige produkt- og sikkerhedsinformationer* i æsken med produktet for at se produktadvarsler og andre vigtige oplysninger.

Konsulter altid din læge, inden du starter eller ændrer et træningsprogram.

### **Sådan kommer du i gang**

Før du kan bruge vívosmart enheden, skal du konfigurere enheden på din kompatible mobile enhed eller computer.

Vælg en funktion:

- Konfigurer enheden på din mobile enhed (*Mobilkonfiguration*, side 1).
- Konfigurer enheden på din computer (*Computerkonfiguration*, side 1).

#### **Mobilkonfiguration**

For at du kan parre din vívosmart enhed med din mobile enhed, skal din mobile enhed understøtte Bluetooth® Smart trådløs teknologi. Gå til [www.Garmin.com/BLE](http://www.garmin.com/ble) for at få oplysninger om kompatibilitet.

Du kan bruge Garmin Connect™ Mobile-app'en til at parre din vívosmart enhed og fuldføre opsætningsprocessen. Dette giver dig mulighed for at dele og analysere data og downloade softwareopdateringer din mobile enhed.

**BEMÆRK:** Til forskel fra andre Bluetooth enheder, der parres via Bluetooth indstillingerne på din mobile enhed, skal din vívosmart enhed parres direkte via Garmin Connect Mobileapp'en.

- **1** Sæt opladerklipsen godt fast på enheden (*Opladning af enheden*, side 1).
- **2** Tilslut USB-kablet til en strømkilde. Enheden tændes, og **vises**.
- **3** Gå til [www.GarminConnect.com/vivosmart](http://www.garminconnect.com/vivosmart) på din mobile browser.
- **4** Installer og åbn Garmin Connect Mobile app'en.
- **5** Følg instruktionerne på din mobile enhed for at parre din vívosmart enhed og fuldføre opsætningsprocessen.

**BEMÆRK:** Du kan parre din vívosmart enhed med en anden mobil enhed efter at have gennemført den indledende opsætning (*[Parring af din mobile enhed med din vívosmart](#page-2-0)  enhed*[, side 3](#page-2-0)).

### **Computerkonfiguration**

- **1** Sæt opladerklipsen godt fast på enheden (*Opladning af enheden*, side 1).
- **2** Sæt USB-kablet i USB-porten på din computer. Enheden tændes, og **vises**.
- **3** Hold **n**ede på berøringsskærmen, indtil du ser  $\cdot \infty$ .
- **4** Gå til [www.GarminConnect.com/vivosmart](http://www.garminconnect.com/vivosmart).
- **5** Download og installer Garmin Express<sup>™</sup> konfigurationssoftwaren:
- Hvis du bruger et Windows® operativsystem, skal du vælge **Download til Windows**.
- Hvis du bruger et Mac® operativsystem, skal du vælge **Download til Mac**.
- **6** Følg instruktionerne på din computer for at parre din vívosmart enhed og fuldføre opsætningsprocessen.

# **Opladning af enheden**

### **ADVARSEL**

Denne enhed indeholder et litiumionbatteri. Se guiden *Vigtige produkt- og sikkerhedsinformationer* i æsken med produktet for at se produktadvarsler og andre vigtige oplysninger.

### *BEMÆRK*

For at forebygge korrosion skal du tørre kontakterne og det omgivende område grundigt før opladning eller tilslutning til en pc.

- **1** Sæt USB-kablet i USB-porten på din computer.
- **2** Juster opladerpunkterne efter kontakterne bag på enheden, og sæt opladerklipsen ① godt fast på enheden.

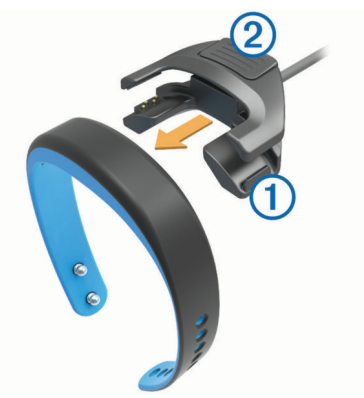

- **3** Oplad enheden helt.
- **4** Tryk på 2 for at fjerne laderen.

### **Brug af berøringsskærmen**

- Tryk to gange på berøringsskærmen for at vække enheden. **BEMÆRK:** Skærmen slukkes, når den ikke er i brug. Når skærmen er slukket, er enheden stadig aktiv og registrerer data.
- Tryk vedvarende på berøringsskærmen for at se menuen.
- Før fingeren til venstre eller højre for at rulle gennem enhedens funktioner og menupunkter.
- Tryk let på berøringsskærmen for at foretage et valg.
- Vælg for at afvise en meddelelse eller gå tilbage til det forrige skærmbillede.
- Gør hvert valg på berøringsskærmen til en enkeltstående handling.

### **Sådan bæres enheden**

Du kan bære enheden på venstre eller højre håndled. Som standard er skærmen vendt, så den passer, hvis du bærer enheden på venstre håndled med spændet vendt mod indersiden af dit håndled. Du kan tilpasse skærmen og remretningen på din Garmin Connect konto (*[Enhedsindstillinger](#page-4-0)*, [side 5\)](#page-4-0).

**1** Sørg for, at tapperne på spændet er stukket helt igennem remmen.

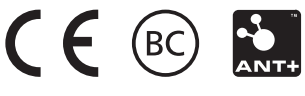

Når begge tapper sidder helt i, sidder enheden sikkert på håndleddet.

**2** Sæt den lille holder over spændet (valgfrit).

Holderen er en lille løkke, der er designet til at passe hen over begge ender af remmen samt spændet. Den giver ekstra sikkerhed og holder remmen på plads under krævende aktiviteter.

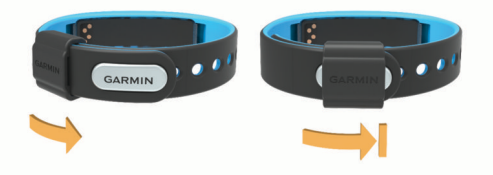

**3** Gå med enheden på hele dagen (*Sådan bruger du søvnregistrering*, side 2).

### **Enhedsfunktioner**

Du kan føre din finger til venstre eller højre for at rulle gennem funktionerne på din enhed. Ikoner repræsenterer mange af de tilgængelige funktioner. Et blinkende ikon betyder, at enheden leder efter en kompatibel sensor, som f.eks. en cykelhastighedssensor eller en pulsmåler. Et ikon, der lyser uden at blinke, betyder, at sensoren er parret.

**BEMÆRK:** Nogle funktioner er muligvis ikke tilgængelige. Du kan aktivere disse funktioner ved at tilpasse de skærmbilleder, der vises på din enhed (*[Enhedsindstillinger](#page-4-0)*, side 5).

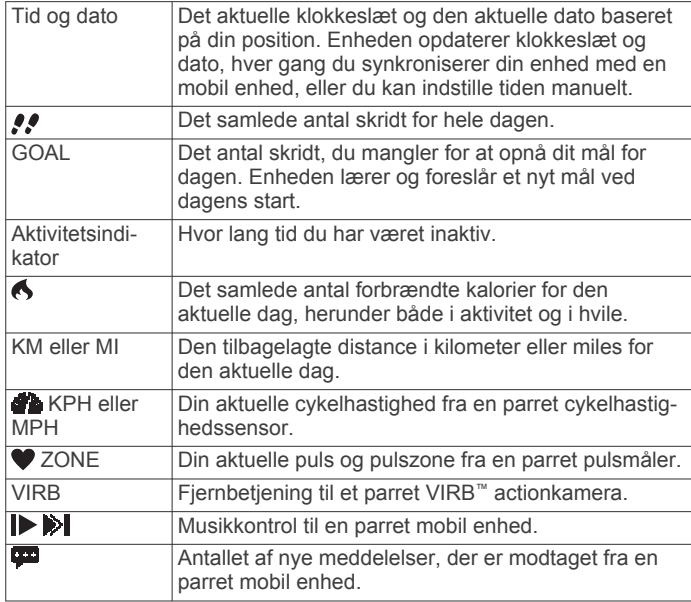

## **Automatisk mål**

Enheden opretter automatisk et dagligt mål for antallet af skridt baseret på dine tidligere aktivitetsniveauer. Når du begynder at gå eller løbe, tæller enheden antallet af resterende skridt i dit daglige mål. Når du har opfyldt dagens mål for antallet af skridt, viser enheden GOAL! og begynder at tælle, hvor mange skridt du tager ud over det daglige mål.

Når du konfigurerer enheden første gang, skal du fastsætte et aktivitetsniveau. Dette niveau bestemmer dit indledende mål for antallet af skridt.

Hvis du vælger ikke at bruge funktionen automatisk mål, kan du indstille et personligt mål for antal skridt på din Garmin Connect konto.

### **Aktivitetsindikator**

Hvis du sidder ned i længere tid, kan det medføre uønskede forandringer i stofskiftet. Aktivitetsindikatoren minder dig om at holde dig i bevægelse. Efter en times inaktivitet vibrerer

enheden, BEVÆG DIG! vises, og det første segment 1 udfyldes. Yderligere segmenter 2 udfyldes for hver 15minutters periode med inaktivitet.

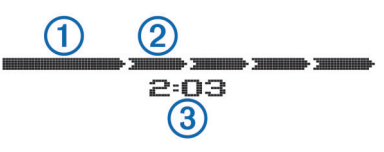

Tiden for inaktivitet 3 fortsætter med at øges, indtil aktivitetsindikatoren nulstilles. Du kan nulstille aktivitetsindikatoren ved at gå en kort distance.

### **Start af en fitnessaktivitet**

Du kan starte en aktivitet med tidtagning, som f.eks. en gå- eller løbetur, som kan gemmes og sendes til din Garmin Connect konto.

- **1** Tryk vedvarende på berøringsskærmen for at se menuen.
- $2$  Vælg  $\mathbf{\hat{z}}$ .
- **3** Vent om nødvendigt, mens din enhed parres med en kompatibel pulsmåler eller cykelhastighedssensor (*[Parring af](#page-3-0) [ANT+ sensorer](#page-3-0)*, side 4).
- **4** ∨ælg ▶ for at starte timeren. **BEMÆRK:** Enheden registrerer ikke din fitnessaktivitet, før du starter timeren.
- **5** Start din aktivitet.
- **6** Når du er færdig med din aktivitet, skal du vælge  $\triangleright$  for at stoppe timeren.
- **7** Vælg en funktion:
	- Vælg $\blacktriangleright$  for at genstarte timeren.
	- Vælg For at gemme aktiviteten.
	- Vælg  $\overline{a}$  > OK for at slette aktiviteten.

### **Søvnregistrering**

I søvntilstand registrerer enheden din hvile. Søvnstatistik omfatter det samlede antal timers søvn, perioder med bevægelse og perioder med rolig søvn.

### **Sådan bruger du søvnregistrering**

For at kunne bruge søvnregistrering skal du have enheden på.

- **1** Tryk vedvarende på berøringsskærmen for at se menuen.
- $2 \text{ Vælq L} > OK$ .
- **3** Når du vågner, skal du trykke to gange på berøringsskærmen for at vække enheden og derefter trykke vedvarende på berøringsskærmen for at afslutte søvntilstand.

**BEMÆRK:** Hvis du glemmer at sætte enheden i søvntilstand, kan du indtaste dine sove- og vågnetidspunkter manuelt på din Garmin Connect konto for at gendanne din søvnstatistik.

## **Bluetooth Tilsluttede funktioner**

vívosmart har flere Bluetooth tilsluttede funktioner til din kompatible mobile enhed ved hjælp af Garmin Connect Mobile app'en.

- **Meddelelser**: Vibrerer og viser meddelelser om nye tekstbeskeder, e-mails, opkald, kalenderpåmindelser og meget mere.
- **Find min telefon**: Hjælper med at finde en mistet mobil enhed, der er parret ved hjælp af Bluetooth trådløs teknologi.
- **Advarsel om forladt telefon**: Vibrerer og giver dig besked, når din parrede mobile enhed ikke længere er inden for rækkevidde af Bluetooth trådløs teknologi.
- **Musikkontrol**: Musikafspillerkontrol til din parrede mobile enhed.

<span id="page-2-0"></span>**Aktivitetsoverførsler til din Garmin Connect konto**: Gør det muligt at sende aktivitetsdata til din parrede mobile enhed. Du kan se dine data i Garmin Connect Mobile app'en.

### **Parring af din mobile enhed med din vívosmart enhed**

Du kan parre din vívosmart enhed med en anden mobil enhed efter den indledende opsætning (*[Mobilkonfiguration](#page-0-0)*, side 1).

**BEMÆRK:** Du kan kun parre din vívosmart enhed med én mobil enhed ad gangen.

- **1** Gå til [www.GarminConnect.com/vivosmart](http://www.garminconnect.com/vivosmart) på din mobile browser, og download Garmin Connect Mobile app'en.
- **2** Anbring din mobile enhed inden for 3 m (10 fod) fra din vívosmart enhed.
- **3** Tryk vedvarende på vívosmart enhedens berøringsskærm for at se menuen.
- $4 \text{ Vælq }$   $\frac{\text{R}}{\text{R}} > \text{Par} > \text{OK}.$
- **5** Åbn Garmin Connect Mobile app'en, og følg vejledningen på skærmen.

Instruktionerne gives under den indledende opsætning, eller de kan findes i hjælpen til Garmin Connect Mobile app'en.

### **Visning af meddelelser**

Før du kan få vist meddelelser, skal du parre vívosmart enheden med en kompatibel mobil enhed.

- 1 Vælg $\blacksquare$
- **2** Før din finger til venstre eller højre for at rulle gennem meddelelserne.
- **3** Vælg en meddelelse.
- **4** Vælg om nødvendigt ▼ for at rulle gennem indholdet i meddelelsen.
- **5** Vælg  $\bigcirc$  for at vende tilbage til det forrige skærmbillede.

**BEMÆRK:** Meddelelsen bliver på din vívosmart enhed, indtil du ser den på din mobile enhed.

### **Administration af meddelelser**

Du kan bruge din kompatible mobile enhed til at administrere meddelelser, der vises på din vívosmart enhed.

Vælg en funktion:

- Hvis du bruger en iOS® enhed, kan du bruge indstillingerne i meddelelsescenteret på din mobile enhed til at vælge de elementer, der skal vises på enheden.
- Hvis du bruger en Android™ enhed, kan du bruge appindstillingerne i Garmin Connect Mobile app'en for at vælge de elementer, der skal vises på enheden.

### **Sådan finder du en bortkommet mobil enhed**

Du kan bruge denne funktion til at hjælpe med at finde en bortkommet mobil enhed, der er parret ved hjælp af Bluetooth trådløs teknologi, og som er inden for rækkevidden af denne.

- **1** Tryk vedvarende på berøringsskærmen for at se menuen.
- 2 Vælg  $C$

vívosmart enheden begynder at søge efter din mobile enhed. Der vises søjler på vívosmart enhedens skærm, svarende til Bluetooth signalstyrken, og din mobile enhed afgiver et hørbart signal.

**3** Vælg  $\blacktriangleright$  for at stoppe søgningen.

### **Sådan slås Bluetooth trådløs teknologi fra**

- **1** Tryk vedvarende på berøringsskærmen for at se menuen.
- **2** Vælg > **Sluk** for at deaktivere Bluetooth trådløs teknologi på din vívosmart enhed.

**TIP:** Se i brugervejledningen til din mobile enhed for at deaktivere Bluetooth trådløs teknologi på din mobile enhed.

### **Historik**

Enheden registrerer dine daglige skridt, antal forbrændte kalorier, din søvnstatistik og valgfrie ANT+® sensoroplysninger. Du kan sende din historik til din Garmin Connect konto. Din datalagring afhænger af, hvordan du bruger din enhed.

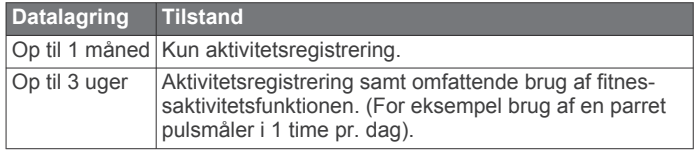

Når datalageret er fyldt op, sletter enheden de ældste filer for at gøre plads til nye data.

### **Afsendelse af data til din mobile enhed**

Inden du kan sende data til din mobile enhed, skal du parre vívosmart enheden med en kompatibel mobil enhed (*[Mobilkonfiguration](#page-0-0)*, side 1).

Din enhed synkroniseres med Garmin Connect Mobile-app'en jævnligt. Du kan også sende data til din mobile enhed, når som helst du ønsker det.

- **1** Anbring enheden inden for en afstand på 3 m (10 fod) fra den mobile enhed.
- **2** Tryk vedvarende på berøringsskærmen for at se menuen.
- $3$  Vælg  $\uparrow$
- **4** Se dine data i Garmin Connect Mobile-app'en.

#### **Afsendelse af data til din computer**

Før du kan sende data til din computer, skal du downloade Garmin Express konfigurationssoftwaren (*[Computerkonfiguration](#page-0-0)*, side 1).

- **1** Tilslut enheden til din computer med USB-kablet.
- **2** Hold **□** nede på berøringsskærmen, indtil du ser  $\div\div$ . Enheden åbner lagerenhedstilstand.
- **3** Følg instruktionerne på skærmen.
- **4** Se dine data på din Garmin Connect konto.

### **Garmin Connect**

Du kan oprette forbindelse til din venner på din Garmin Connect konto. Garmin Connect giver dig værktøj til at spore, analysere, dele og anbefale hinanden. Registrer begivenheder fra din aktive livsstil, bl.a. løb, gang, køreture, svømning, vandreture, triatlon osv. Registrer en gratis konto på [www.garminconnect.com/start](http://www.garminconnect.com/start).

- **Hold styr på dine fremskridt**: Du kan registrere dine daglige antal skridt, deltage i en venskabelig konkurrence med dine venner og opfylde dine mål.
- **Gem dine aktiviteter**: Når du har afsluttet og gemt en aktivitet med enheden, kan du uploade aktiviteten til din Garmin Connect konto og beholde den, så længe du vil.
- **Analyser dine data**: Du kan få vist mere detaljerede oplysninger om din aktivitet, herunder tid, distance, puls, forbrændte kalorier og brugerdefinerede rapporter.

**BEMÆRK:** Nogle data kræver ekstra tilbehør, f.eks. pulssensor.

<span id="page-3-0"></span>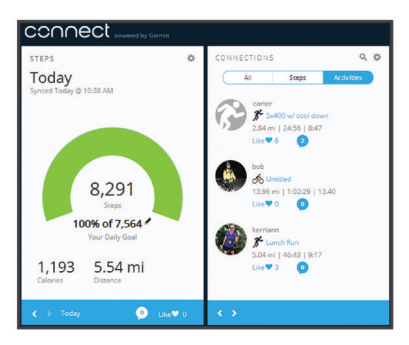

- **Del dine aktiviteter**: Du kan oprette forbindelse med venner, så I kan følge hinandens aktiviteter, og du kan sende links til dine aktiviteter på dine foretrukne sociale netværkswebsteder.
- **Administrer dine indstillinger**: Du kan tilpasse dine enhedsog brugerindstillinger på din Garmin Connect konto.

### **ANT+ sensorer**

Din enhed kan bruges sammen med trådløse ANT+ sensorer. Du kan få flere oplysninger om kompatibilitet og ekstra sensorer på <http://buy.garmin.com>.

### **Påsætning af pulsmåleren**

**BEMÆRK:** Hvis du ikke har en pulsmåler, kan du springe denne handling over.

**BEMÆRK:** Enheden kan forårsage gnavesår, når den anvendes i længere tid ad gangen. For at afhjælpe dette problem kan du påføre et smøremiddel på det sted, hvor stroppen har kontakt med huden.

#### *BEMÆRK*

Påfør ikke antifriktions-smøremiddel på elektroderne.

Brug ikke gel eller creme, der indeholder solfaktor.

Pulsmåleren skal bæres direkte på huden, lige under brystbenet. Den skal sidde så tæt, at den bliver, hvor den er, under din aktivitet.

**1** Skub en tap  $\bigcirc$  på remmen gennem hullet  $\bigcirc$  i pulssensormodulet.

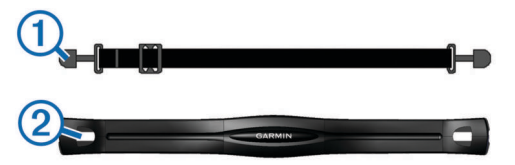

- **2** Tryk tappen ned.
- **3** Gør begge elektroder **3** bagpå modulet våde for at sikre en stærk forbindelse mellem dit bryst og senderen.

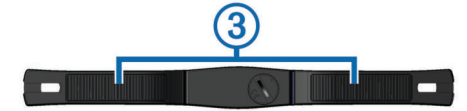

**4** Spænd remmen rundt om din brystkasse, og fastgør den til den anden side af pulssensormodulet.

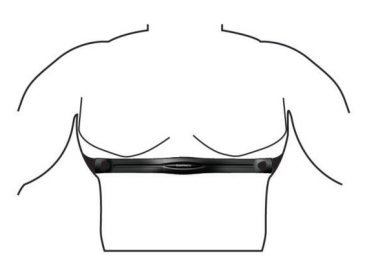

Logoet Garmin® skal vende den højre side opad.

**5** Anbring den kompatible enhed inden for 3 m (10 fod) af pulsmåleren.

Når du har taget pulsmåleren på, er den aktiv og sender data.

### **Parring af ANT+ sensorer**

Før du kan parre dine ANT+ sensorer, skal du aktivere sensorskærmene på din vívosmart enhed. Du kan få flere oplysninger om tilpasning af enhedens skærmbilleder under *[Enhedsindstillinger](#page-4-0)*, side 5.

**BEMÆRK:** Hvis der fulgte en pulsmåler med i pakken med din enhed, er pulsskærmen allerede aktiveret, og pulsmåleren er parret.

- **1** Tag pulsmåleren på, eller installer sensoren.
- **2** Placer enheden inden for 3 m (10 fod) fra sensoren. **BEMÆRK:** Hold dig 10 m (33 fod) væk fra andre ANT+ sensorer under parringen.
- **3** Før fingeren til venstre eller højre for at se sensorskærmen.
- **4** Vent, mens enheden opretter forbindelse til din ANT+ sensor.
- **5** Følg om nødvendigt vejledningen på skærmen for at fuldføre parring.

Når sensorerne er parret med din enhed, lyser ikonet konstant, og der vises sensordata.

### **Om pulszoner**

Mange atleter bruger pulszoner til at måle og øge deres hjertekar-systems styrke og forbedre deres kondition. En pulszone er et givet interval af hjerteslag pr. minut. De fem almindeligt accepterede pulszoner er nummereret 1-5 i forhold til forøget intensitet. Generelt beregnes pulszoner baseret på procentdele af den maksimale puls.

#### **Konditionsmål**

Kendskab til dine pulszoner kan hjælpe til at måle og forbedre konditionen ved at forstå og anvende disse principper.

- Pulsen er en god indikator for træningens intensitet.
- Træning inden for bestemte pulszoner kan hjælpe med at forbedre hjerte-kar-systemets kapacitet og styrke.
- Kendskab til dine pulszoner kan forebygge overtræning og nedsætte risikoen for skader.

Hvis du kender din maksimale puls, kan du bruge tabellen (*[Udregning af pulszone](#page-5-0)*, side 6) til at fastsætte den pulszone, der passer bedst til dine konditionsmål.

Hvis du ikke kender din maksimale puls, kan du bruge et af de beregningsredskaber, der findes på internettet. Nogle fitnesscentre og andre træningscentre har en test til at måle maksimal puls. Standardmaksimumpulsen er 220 minus din alder.

## **VIRB fjernbetjening**

VIRB fjernbetjeningsfunktionen gør det muligt at betjene dit VIRB actionkamera på afstand. Gå til [www.garmin.com/VIRB](http://www.garmin.com/VIRB) for at købe et VIRB actionkamera.

### **Betjening af VIRB actionkamera**

Før du kan bruge funktionen VIRB fjernbetjening skal du aktivere fjernbetjeningsindstillingen på dit VIRB kamera. Se *VIRB seriens brugervejledning* for at få yderligere oplysninger. Du skal også aktivere VIRB skærmen på din vívosmart enhed (*[Enhedsindstillinger](#page-4-0)*, side 5).

- **1** Tænd for VIRB kameraet.
- **2** På din vívosmart enhed skal du føre fingeren til venstre eller højre for at se **VIRB** skærmen.
- **3** Vent, mens enheden parres med dit VIRB kamera (*Parring af ANT+ sensorer*, side 4).
- <span id="page-4-0"></span>**4** Vælg en funktion:
	- Hvis du vil optage video, skal du vælge ... Videotælleren vises på vívosmart enheden.
	- Hvis du vil stoppe med at optage video, skal du vælge
	- Hvis du vil tage et foto, skal du vælge **.**

### **Tilpasning af din enhed**

#### **Enhedsindstillinger**

Du kan tilpasse dine enhedsindstillinger og brugerindstillinger på din Garmin Connect konto.

Fra enhedens widget skal du vælge Enhedsindstillinger.

**Alarm**: Indstiller vækketidspunkt og -frekvens for din enhed.

**Synlige skærme**: Gør det muligt at tilpasse de skærmbilleder, din enhed viser.

**BEMÆRK:** Du skal aktivere fjernskærmene for puls, cykelhastighed eller VIRB for at bruge din enhed med ANT+ sensorer. Du skal aktivere meddelelsesskærmen for at få vist meddelelser fra din mobile enhed.

**Cykelhjulstørrelse**: Hvis du bruger en cykelhastighedssensor, kan du angive dit hjuls omkreds i millimeter.

**Standardskærm**: Indstiller den skærm, der vises, når du vækker din enhed.

- **Auto-On display**: Gør det muligt for enheden at tænde for skærmen automatisk, når du roterer dit håndled mod din krop. Du kan tilpasse din enhed til at bruge denne funktion når som helst eller kun under en aktivitet med tidtagning.
- **Display med auto lysstyrke**: Gør det muligt for din skærm at maksimere lysstyrken automatisk under en aktivitet med tidtagning for at gøre det nemmere at se den udendørs.
- **BEMÆRK:** Denne indstilling reducerer batterilevetiden.
- **Remretning**: Giver dig mulighed for at tilpasse retningen på remlåsen.

**BEMÆRK:** Hvis du bærer remlåsen vendt mod indersiden af dit håndled, giver det den bedste visningsvinkel for skærmen.

**Skærmretning**: Indstiller enheden til at vise data i liggende eller stående format.

**BEMÆRK:** Meddelelser vises altid i liggende format.

- **Tidsformat**: Indstiller enheden til at vise klokkeslættet i 12 timers eller 24-timers format.
- **Sprog**: Indstiller det sprog, som vises på enheden.
- **Enheder**: Indstiller enheden til at vise den tilbagelagte distance i kilometer eller miles.
- **Brugerdefineret skridtlængde**: Gør det muligt for din enhed mere nøjagtigt at bestemme din tilbagelagte distance ved hjælp af din brugerdefinerede skridtlængde.
- **Puls**: Gør det muligt for dig at skønne din maksimale puls og bestemme brugerdefinerede pulszoner.

### **Alarmindstillinger**

Tryk vedvarende på berøringsskærmen for at se menuen, og  $v$ ælg $\triangle$ .

**Til**: Aktiverer vibrationsalarmer.

**Personlige oplysninger**: Aktiverer vibrationsalarmer og viser meddelelser i tilstanden for privat tilstand.

**BEMÆRK:** I privat tilstand vises afsenders navn og meddelelsens indhold ikke i meddelelsesalarmen.

**Fra**: Deaktiverer vibrationsalarmer.

**BEMÆRK:** Alarmindstillingerne påvirker ikke indstillingerne for alarmuret på din Garmin Connect konto.

### **Justering af skærmens lysstyrke**

**1** Tryk vedvarende på berøringsskærmen for at se menuen.

**2** Vælg .

**3** Vælg  $\equiv$  eller  $\equiv$  for at justere lysstyrken. **BEMÆRK:** Skærmens lysstyrke påvirker batterilevetiden.

# **Enhedsoplysninger**

### **Specifikationer for vívosmart**

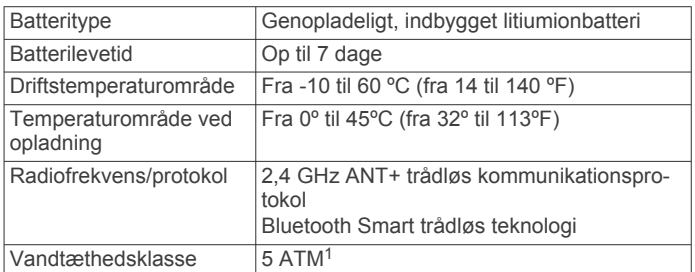

### **Specifikationer for pulsmåler**

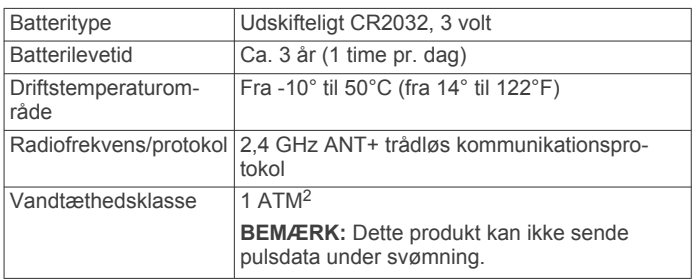

### **Udskiftelige batterier**

#### **ADVARSEL**

Brug ikke en skarp genstand til at fjerne batterierne.

Opbevar batteriet uden for børns rækkevidde.

Batterier må aldrig puttes i munden. Hvis de sluges, skal du kontakte din læge eller en lokal giftkontrolmyndighed.

Knapcellebatterier, der kan udskiftes, kan indeholde perkloratmateriale. Særlig håndtering kan være nødvendig. Se [www.dtsc.ca.gov/hazardouswaste/perchlorate.](http://www.dtsc.ca.gov/hazardouswaste/perchlorate)

### **FORSIGTIG**

Kontakt din lokale genbrugsstation for oplysninger om korrekt bortskaffelse af batterierne.

### *Udskiftning af pulsmålerens batteri*

**1** Find det runde batteridæksel på bagsiden af pulssensoren.

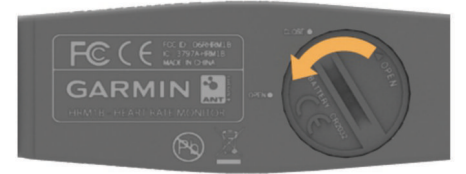

- **2** Drej dækslet mod uret med en mønt, indtil det er løst nok til at kunne fjernes (pilen peger på **OPEN**).
- **3** Fjern dækslet og batteriet.
- **4** Vent 30 sekunder.
- **5** Sæt det nye batteri i med den positive side opad. **BEMÆRK:** Pas på ikke at beskadige tætningsringen.
- **6** Drej dækslet tilbage på plads i urets retning med en mønt (pilen peger på **CLOSE**).

<sup>1</sup>\*Enheden tåler tryk svarende til en dybde på 50 m. Du kan finde flere oplys-

ninger på [www.garmin.com/waterrating](http://www.garmin.com/waterrating). 2 \*Enheden tåler tryk svarende til en dybde på 10 m. Du kan finde flere oplysninger på [www.garmin.com/waterrating](http://www.garmin.com/waterrating).

<span id="page-5-0"></span>Når du har udskiftet pulsmålerens batteri, skal du muligvis parre pulsmåleren med enheden igen.

# **Vedligeholdelse af enheden**

### *BEMÆRK*

Undgå hårde stød og hårdhændet behandling, da det kan reducere produktets levetid.

Brug ikke en skarp genstand til at fjerne batteriet.

Du må aldrig bruge en hård eller skarp genstand til at betjene berøringsskærmen, da det kan beskadige skærmen.

Undgå kemiske rengøringsmidler, opløsnings- og insektmidler, der kan beskadige plastikkomponenterne og overfladebehandlingen.

Rengør enheden grundigt med rent vand efter udsættelse for klor, saltvand, solcreme, makeup, alkohol eller andre skrappe kemikalier. Lang tids udsættelse for disse stoffer kan skade kabinettet.

Du må ikke opbevare enheden på steder, hvor den kan blive udsat for ekstreme temperaturer i længere tid, da det kan føre til permanente skader på enheden.

### **Undgå at beskadige enheden med skrappe kemikalier**

#### *BEMÆRK*

Du må ikke sprøjte skrappe kemikalier på enheden. Herunder men ikke begrænset af insektmidler, der indeholder DEET. Selv en lille mængde af skrappe kemikalier kan beskadige plastikkomponenterne og ødelægge læsbarheden på skærmen.

### **Rengøring af enheden**

- **1** Rengør enheden med en klud fugtet med en mild rengøringsmiddelopløsning.
- **2** Tør den af.

### **Vedligeholdelse af pulsmåleren**

#### *BEMÆRK*

En ophobning af sved og salt på remmen kan reducere pulssensorens evne til at rapportere nøjagtige data.

- Skyl remmen, hver gang den er blevet brugt.
- Håndvask remmen engang imellem med en lille smule mildt rengøringsmiddel, for eksempel opvaskemiddel.

**BEMÆRK:** Hvis du bruger for meget rengøringsmiddel, kan det beskadige remmen.

- Kom ikke remmen i en tørretumbler.
- Når remmen skal tørres, skal den hænges op eller lægges fladt.

# **Fejlfinding**

### **Min enhed viser ikke det korrekte klokkeslæt**

Enheden opdaterer klokkeslættet og datoen, når du synkroniserer enheden med en mobil enhed. Når du skifter tidszone, skal du synkronisere enheden for at få vist det rigtige klokkeslæt.

Synkroniser din enhed med en mobil enhed (*[Afsendelse af](#page-2-0)  [data til din mobile enhed](#page-2-0)*, side 3).

Klokkeslæt og dato opdateres automatisk.

### *Manuel indstilling af tid*

- **1** Tryk vedvarende på berøringsskærmen for at se menuen.
- $2 \text{ Vælq}$  $\odot$  > Manuel.
- **3** Vælg eller + for at justere klokkeslæt og dato.
- **4** Vælg  $\checkmark$  for at bekræfte hver indstilling.

## **Visning af enhedsoplysninger**

Du kan se softwareversionen og den resterende batteristrøm. Hvis batteriniveauet er lavt, vises **på skærmen for tid og dato** på din enhed.

- **1** Tryk vedvarende på berøringsskærmen for at se menuen.
- $2$  Vælg  $\theta$ .

### **Sådan maksimerer du batteriets levetid**

Du kan gøre flere ting for at forlænge batteriets levetid.

- Reducer skærmens lysstyrke (*[Justering af skærmens](#page-4-0) [lysstyrke](#page-4-0)*, side 5).
- Deaktiver Bluetooth trådløs teknologi, når du ikke bruger tilsluttede funktioner (*[Sådan slås Bluetooth trådløs teknologi](#page-2-0)  fra*[, side 3](#page-2-0)).
- Deaktiver vibrationsalarmer (*[Alarmindstillinger](#page-4-0)*, side 5).

### **Softwareopdatering**

Din enhed downloader automatisk tilgængelige softwareopdateringer som en del af normal brug. Når du synkroniserer din enhed med Garmin Express, udføres opdateringen med det samme (*[Afsendelse af data til din](#page-2-0)  [computer](#page-2-0)*, side 3). Når du synkroniserer din enhed med Garmin Connect Mobile app'en, udføres opdateringen næste gang, du oplader din enhed (*[Afsendelse af data til din mobile enhed](#page-2-0)*, [side 3\)](#page-2-0).

# **Appendiks**

### **Udregning af pulszone**

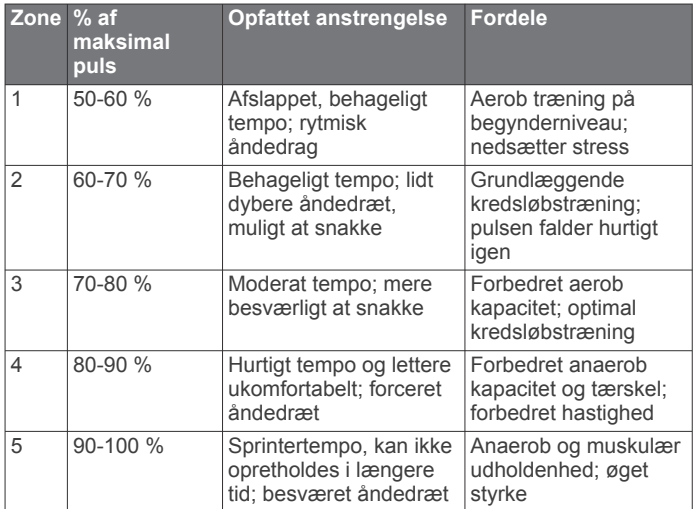

### **Hjulstørrelse og -omkreds**

Hjulstørrelsen er markeret på begge sider af dækket. Dette er ikke en komplet liste. Du kan også bruge en af de beregningsredskaber, der findes på internettet.

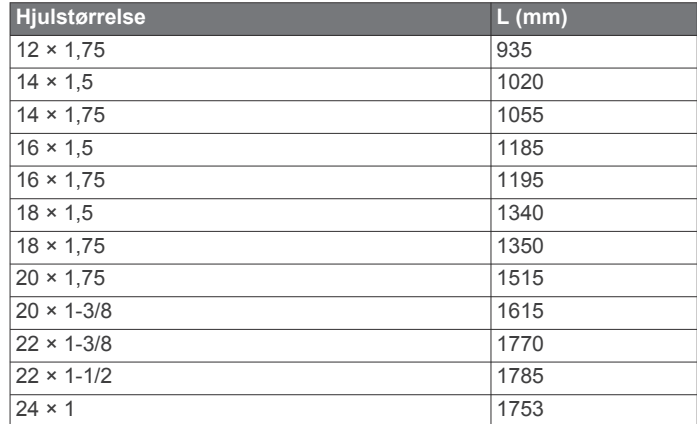

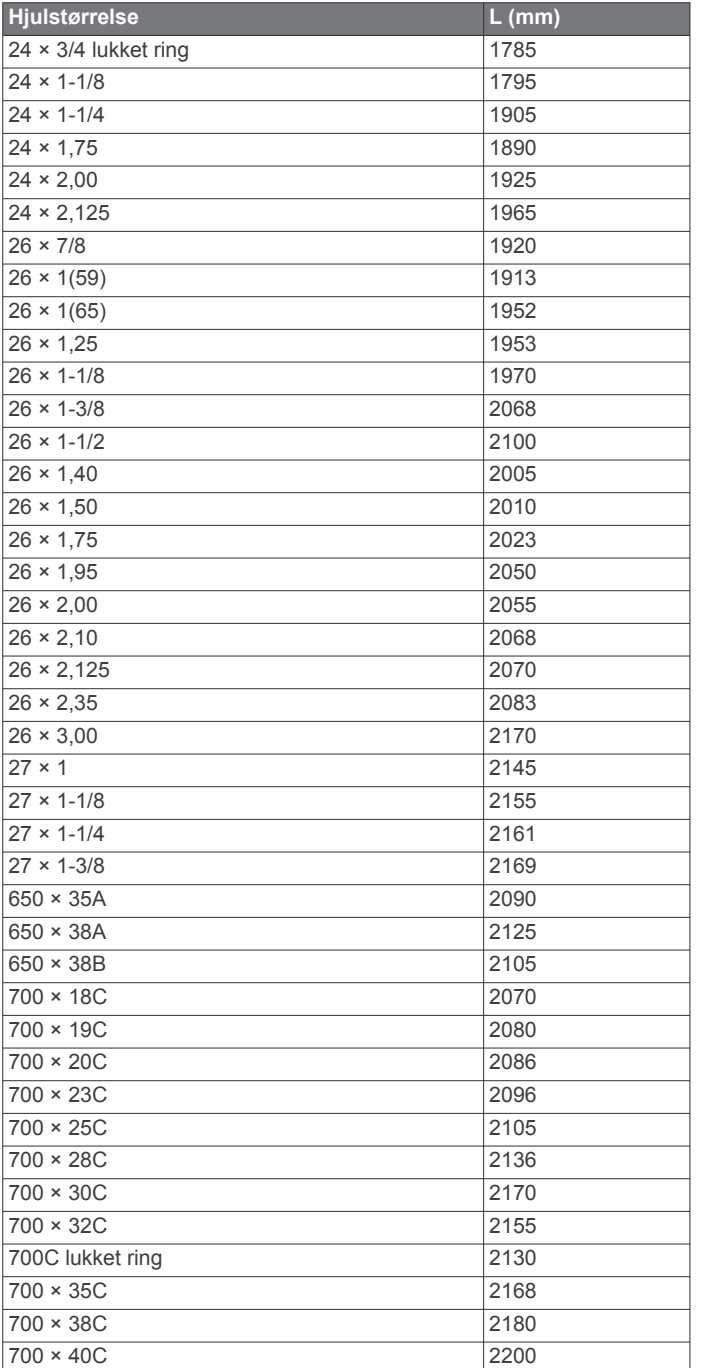

### **Software License Agreement**

BY USING THE DEVICE, YOU AGREE TO BE BOUND BY THE TERMS AND CONDITIONS OF THE FOLLOWING SOFTWARE LICENSE AGREEMENT. PLEASE READ THIS AGREEMENT CAREFULLY.

Garmin Ltd. and its subsidiaries ("Garmin") grant you a limited license to use the software embedded in this device (the "Software") in binary executable form in the normal operation of the product. Title, ownership rights, and intellectual property rights in and to the Software remain in Garmin and/or its third-party providers.

You acknowledge that the Software is the property of Garmin and/or its third-party providers and is protected under the United States of America copyright laws and international copyright treaties. You further acknowledge that the structure, organization, and code of the Software, for which source code is not provided, are valuable trade secrets of Garmin and/or its third-party providers and that the Software in source code form

remains a valuable trade secret of Garmin and/or its third-party providers. You agree not to decompile, disassemble, modify, reverse assemble, reverse engineer, or reduce to human readable form the Software or any part thereof or create any derivative works based on the Software. You agree not to export or re-export the Software to any country in violation of the export control laws of the United States of America or the export control laws of any other applicable country.

#### **Begrænset garanti**

Dette Garmin produkt garanteres at være fri for fejl og mangler i materialer og udførelse i ét år fra købsdatoen. I denne periode vil Garmin efter eget valg reparere eller udskifte alle komponenter, der ikke fungerer ved normal brug. Sådanne reparationer eller udskiftninger foretages uden beregning for kunden, hvad angår reservedele og arbejdsløn, mens kunden er ansvarlig for eventuelle transportomkostninger. Denne garanti dækker ikke: (i) kosmetiske skader som f.eks. ridser, skrammer og buler; (ii) forbrugsartikler som f.eks. batterier, medmindre der er opstået produktskader pga. en defekt i materialer eller udførelse; (iii) skader forårsaget af ulykker, forkert brug, misbrug, vand, oversvømmelse, brand eller andre naturkatastrofer eller udefrakommende årsager; (iv) skader pga. service, der er udført af en person, som ikke er en autoriseret serviceudbyder Garmin; eller (v) skader på et produkt, som er blevet modificeret eller ændret uden skriftlig tilladelse fra Garmin, eller (vi) skader på et produkt, som er blevet sluttet til strøm- og/eller datakabler, der ikke kommer fra Garmin. Garmin forbeholder sig desuden ret til at afvise garantikrav angående produkter eller tjenester, der erhverves og/eller bruges i modstrid med lovgivningen i noget land.

Vores navigationsprodukter er beregnet til kun at blive brugt som et rejsehjælpemiddel og må ikke anvendes til noget formål, som kræver nøjagtig måling af retning, afstand, position eller topografi. Garmin udsteder ingen garanti for, at kortdataene er nøjagtige eller komplette.

Reparationer har en garantiperiode på 90 dage. Hvis den oprindelige garanti for den enhed, der sendes ind, stadig gælder, er den nye garantiperiode på 90 dage eller til slutningen af den oprindelige 1-årige garantiperiode - den længste af disse perioder er gældende.

DE OMTALTE GARANTIER OG FEJLRETTELSER ER UDTØMMENDE OG TRÆDER I STEDET FOR ALLE ANDRE GARANTIER, BÅDE UDTRYKKELIGE, UNDERFORSTÅEDE OG LOVMÆSSIGE, HERUNDER EVENTUELT ANSVAR SOM FØLGE AF GARANTI FOR SALGBARHED ELLER EGNETHED TIL ET BESTEMT FORMÅL, SOM MÅTTE SKYLDES LOVMÆSSIGE ELLER ANDRE FORHOLD. DENNE GARANTI GIVER DIG BESTEMTE JURIDISKE RETTIGHEDER, SOM KAN VARIERE FRA LAND TIL LAND.

UNDER INGEN OMSTÆNDIGHEDER ER Garmin ANSVARLIG FOR NOGEN EKSTRASKADER, SÆRLIGE SKADER, INDIREKTE SKADER ELLER FØLGESKADER, HVAD ENTEN DE SKYLDES BRUG, MISBRUG ELLER MANGLENDE EVNE TIL BRUG AF DETTE PRODUKT ELLER FEJL OG MANGLER VED PRODUKTET. NOGLE LANDE TILLADER IKKE UDELUKKELSE AF ANSVAR FOR INDIREKTE TAB ELLER FØLGESKADER, SÅ OVENSTÅENDE BEGRÆNSNINGER GÆLDER MULIGVIS IKKE FOR DIG.

Garmin forbeholder sig den fulde ret til efter eget skøn at reparere eller udskifte enheden eller softwaren (med et nyt eller nyligt grundigt efterset erstatningsprodukt) eller tilbyde fuld refundering af købsprisen. DEN VALGTE LØSNING ER DIN ENESTE LØSNING PÅ ETHVERT BRUD PÅ GARANTIEN.

Kontakt den lokale autoriserede Garmin forhandler for at få garantiservice, eller ring til Garmin produktsupport for forsendelsesinstruktioner og et RMA-registreringsnummer. Pak enheden sikkert ind, og vedlæg en kopi af den originale faktura, der kræves som bevis for købet, med henblik på reparation i henhold til garantien. Skriv registreringsnummeret tydeligt uden

på pakken. Enheden skal sendes med forudbetalt fragt til en Garmin garantiservicestation.

**Køb fra onlineauktioner**: Produkter, som er købt gennem onlineauktioner, berettiger ikke til rabatter eller andre særtilbud fra Garmin garantidækning. Onlineauktionsbekræftelser accepteres ikke som bevis på krav om garanti. Der kræves en original faktura fra forhandleren (eller en kopi af den) for at få garantiservice. Garmin vil ikke erstatte manglende dele fra en pakke, der er købt på en onlineauktion.

**Internationale køb:** Der udstedes muligvis en separat garanti af internationale forhandlere for enheder, som er købt uden for USA afhængigt af landet. Hvis en sådan garanti findes, gives den af den lokale forhandler i landet, og denne forhandler yder lokal service til din enhed. Forhandlergarantier gælder kun i de tilsigtede distributionsområder. Enheder, som er købt i USA eller Canada, skal returneres til et Garmin servicecenter i Storbritannien, USA, Canada eller Taiwan for service.

#### © 2014 Garmin Ltd. eller dets datterselskaber

Garmin®, Garmin logoet, ANT+® og vívosmart® er varemærker tilhørende Garmin Ltd. eller dets datterselskaber, registreret i USA og andre lande. Garmin Connect™, Garmin Express™ og VIRB™ er varemærker tilhørende Garmin Ltd. eller dets datterselskaber. Disse varemærker må ikke anvendes uden udtrykkelig tilladelse fra Garmin.

Android™ er et varemærke tilhørende Google Inc. Navnet Bluetooth® og de tilhørende logoer ejes af Bluetooth SIG, Inc., og enhver brug deraf af Garmin foregår på licens. iOS® er et registreret varemærke tilhørende Cisco Systems, Inc., som bruges under licens af Apple Inc. Mac® er et varemærke tilhørende Apple Inc., registreret i USA og andre lande. Windows® er et registreret varemærke tilhørende Microsoft Corporation i USA og andre lande. Rettighederne til øvrige varemærker og handelsnavne tilhører de respektive ejere.

Dette produkt er ANT+® certificeret. Besøg [www.thisisant.com/directory,](http://www.thisisant.com/directory) hvis du vil have en liste over kompatible produkter og applikationer.